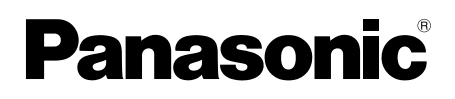

# **Supplemental Information**

**Main Monitor Station Model No. VL-MW251**

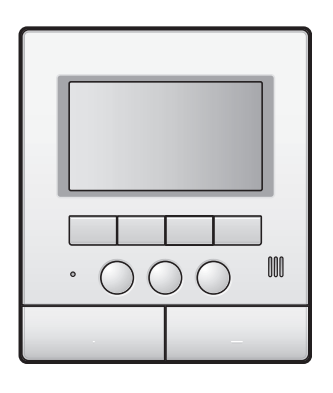

This document provides information about using the product as part of a Video Intercom System for Apartment Complexes. It is meant to supplement the information found in the product's Operating Instructions.

# **1.1 Introduction**

The VL-MW251 main monitor station (hereafter referred to as "main monitor") can be used as part of a Video Intercom System for Apartment Complexes. If your main monitor is part of such a system, the available features, settings, and operations differ slightly from the information explained in the main monitor's Operating Instructions. Please refer to the information in this document for information about these differences.

# **1.2 Lobby visitors**

Visitors can use the lobby station to call your room. Depending on the system's settings, visitors can either call your main monitor directly, or call a receptionist. If a receptionist handles the call, the receptionist can call and speak with you before allowing the visitor to enter the building.

#### **Lobby station camera images**

When a visitor uses a lobby station to call you, you can view the image from the lobby station's built-in camera.

#### **Note:**

Images from the lobby station camera can be viewed live by facility staff, and can be recorded for later viewing by the building manager.

#### **Switching to another camera**

An external surveillance camera may be connected to the lobby station. In this case, you can view images from the external camera while talking to the visitor or monitoring the lobby station camera.

To switch between lobby station camera and external camera images, press [MONITOR].

#### **Zoom features**

While talking to a visitor or monitoring, you can turn on the zoom feature and magnify an area of the camera image.

- **1.** Press [MENU].
- **2.** Press M**VOLUME**N (**"**C**SELECT"**) to select **"ZOOM P/ T"**.
- **3.** Press [MENU] ("ON P/T") to view a zoomed image, or **[PAGE]** ("OFF") to view a normal image.
	- While displaying zoomed images, you can select a different area of the camera image to be displayed by pressing **[VOLUME]** ("◄") and **[PAGE]** ("►"). 9 positions are available.

### **Opening a door**

An electric lock may be connected to the lobby station. In this case, you can open the entrance door while talking to a visitor.

To open the entrance door while talking a visitor, press M**DOOR KEY**N.

#### **Note:**

After you open the entrance door, the amount of time it stays open is determined for each lobby station by system settings. Only the building manager can change this setting. For this reason, the **"DOOR KEY 1"** setting of the main monitor is unavailable.

#### **Lift permissions**

A lift controller may be connected to the system. In this case, visitors will be allowed to use the lift to visit your floor after you have opened the entrance door. Depending on how the system is configured by the building manager, the visitor will not be allowed to use the lift to visit other floors.

## **1.3 Apartment complex extension telephones (terminals)**

The video intercom system installed in your building may be integrated with a telephone system. In this case, you can use the main monitor to make and receive calls to and from extension telephones installed in the building. The extension telephones are assigned pre-programmed names, such as RECEPTION and SECURITY OFFICE.

#### **Note:**

 $\bullet$  For information about the extension telephones available in your building, contact the facility staff.

#### **To make a call to an extension telephone**

- **1.** Press [TALK].
- **2.** Press **[VOLUME]** ("▼") or **[PAGE]** ("▲") to select the desired extension telephone.
	- $\bullet$  Up to 4 extension telephones may be displayed.
- **3.** Press **[MENU]** (**"OK"**).
- **4.** When finished, press [OFF].

#### **Note:**

• A wireless monitor cannot be used to call an extension telephone (terminal).

#### **To answer a call from an extension telephone**

When you receive a call from an extension telephone. the main monitor rings and displays the name of the extension telephone.

- **1.** Press [TALK].
- **2.** When finished, press [OFF].

# **1.4 System conditions and limitations**

If your main monitor is part of a Video Intercom System for Apartment Complexes, please note the following system conditions and limitations.

- **The P1 and P2** connection terminals are unavailable: a PBX cannot be connected to the main monitor.
- The **S1** and **S2** connection terminals are unavailable: an electric lock corresponding to the **"DOOR KEY 1"** setting cannot be connected to the main monitor. (One electric lock can be connected to the **S3** and **S4** connection terminals. This lock corresponds to the **"DOOR KEY 2"** setting.)
- All calls and monitoring sessions are disconnected automatically after a pre-programmed amount of time.
- R A wireless monitor cannot be used to call an extension telephone (terminal).
- R A wireless monitor cannot be used to initiate monitoring of a lobby station.
- Only one call or monitoring session can be handled at a time.

Subsequent calls will disconnect the current call (if the current call has lower priority), or will not be connected (if the current call has higher priority).

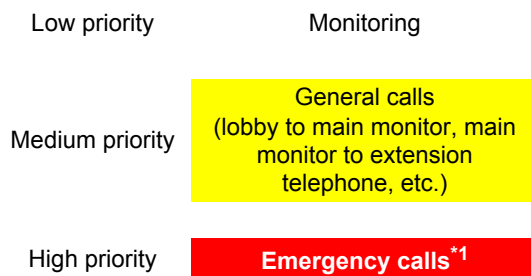

<span id="page-2-0"></span>\*1 Not supported by VL-MW251.

### **1.5 Information about available settings**

The settings available for your main monitor differ slightly from the information explained in the main monitor's Operating Instructions. Differences are indicated below in red. For a list of all other available settings, refer to the Operating Instructions.

### **Note:**

 $\bullet$  In the following table, default settings are indicated by  $\lt$  >.

#### **Item name: "RING TONE SETTINGS"**

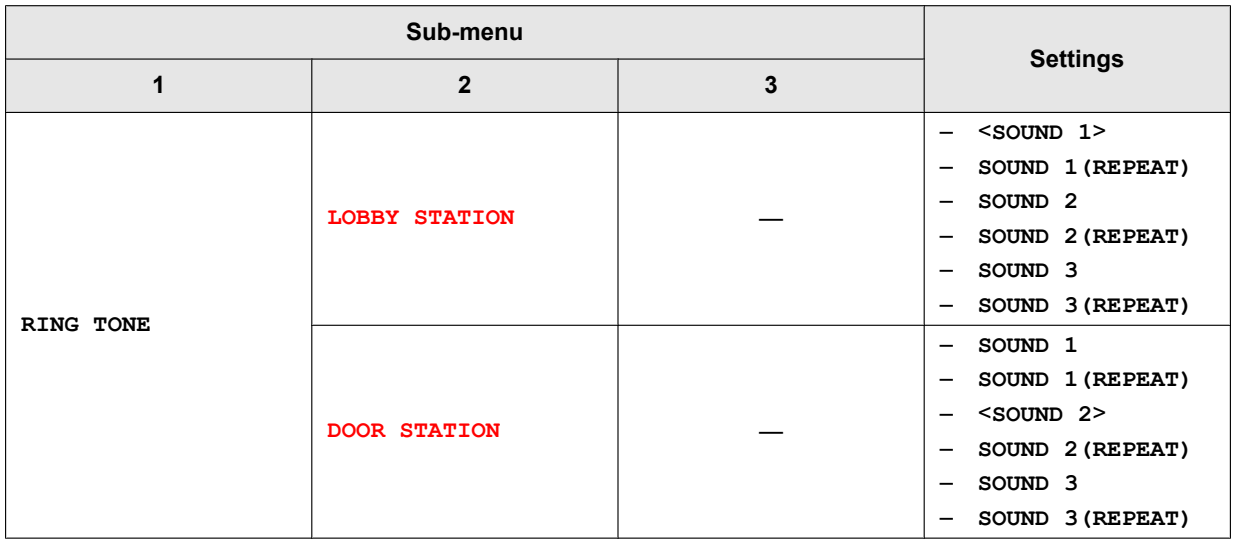

**Item name: "RECORDING/PLAY SETTINGS"**

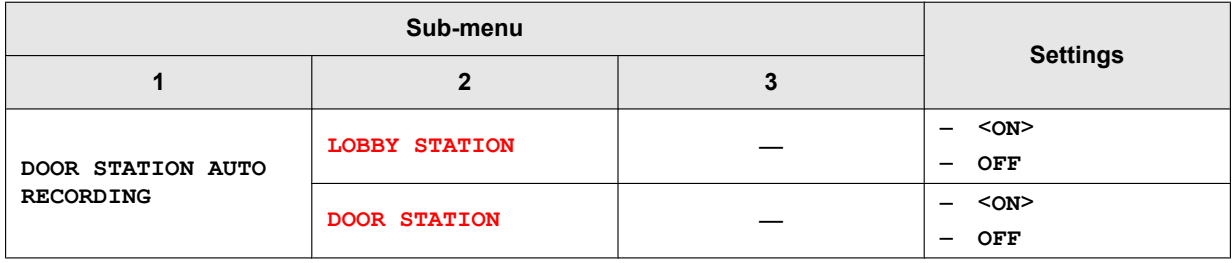

### **Item name: "CONNECTED DEVICE SETTINGS"**

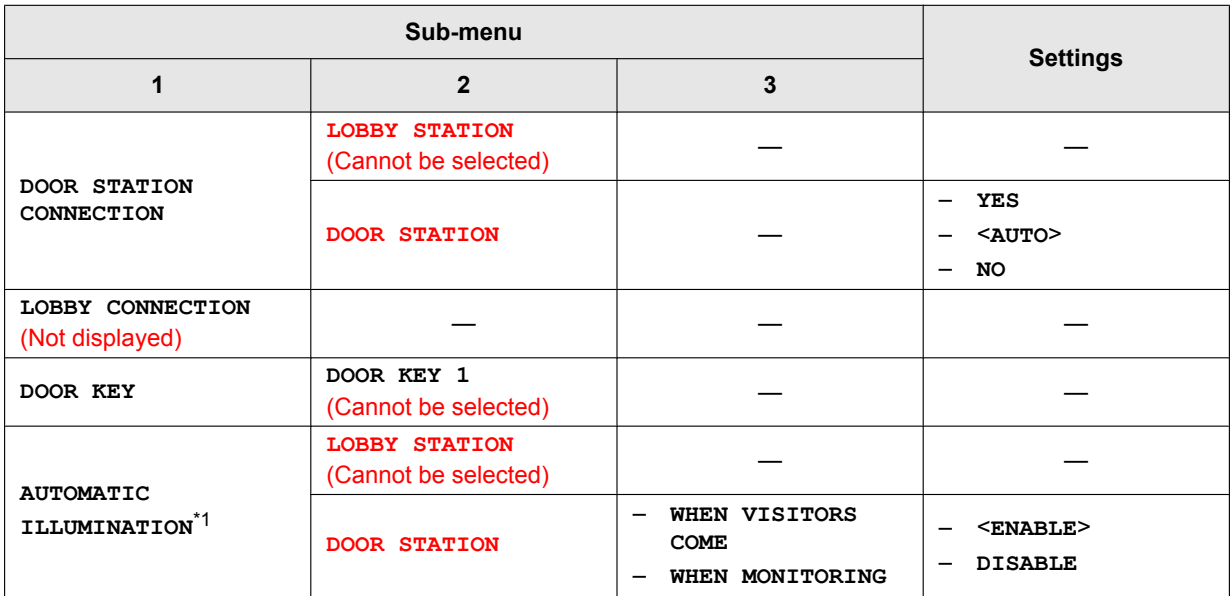

<span id="page-4-0"></span>\*1 Displayed only if the connected door station supports illumination. To display this item for the first time, first use the door station to call the main monitor.

### **Item name: "OTHER SETTINGS"**

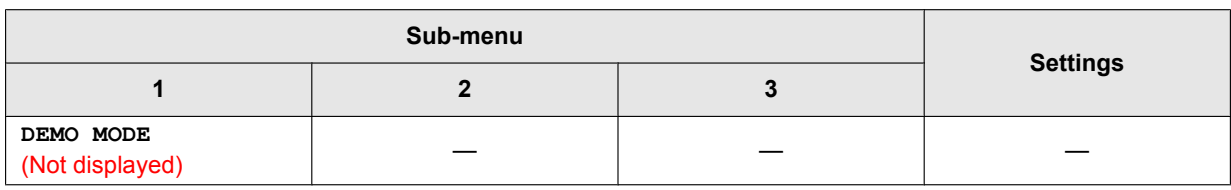

**PNQP1250ZA** C1115HH0